# **Chicago-Kent College of Law [Scholarly Commons @ IIT Chicago-Kent College of Law](http://scholarship.kentlaw.iit.edu?utm_source=scholarship.kentlaw.iit.edu%2Flib_pres%2F61&utm_medium=PDF&utm_campaign=PDFCoverPages)**

#### [Presentations](http://scholarship.kentlaw.iit.edu/lib_pres?utm_source=scholarship.kentlaw.iit.edu%2Flib_pres%2F61&utm_medium=PDF&utm_campaign=PDFCoverPages) [Library](http://scholarship.kentlaw.iit.edu/library?utm_source=scholarship.kentlaw.iit.edu%2Flib_pres%2F61&utm_medium=PDF&utm_campaign=PDFCoverPages)

3-3-2011

# Recording Your Screen Using Jing

Debbie Ginsberg *IIT Chicago-Kent College of Law Library*, dginsberg@kentlaw.iit.edu

Follow this and additional works at: [http://scholarship.kentlaw.iit.edu/lib\\_pres](http://scholarship.kentlaw.iit.edu/lib_pres?utm_source=scholarship.kentlaw.iit.edu%2Flib_pres%2F61&utm_medium=PDF&utm_campaign=PDFCoverPages) Part of the [Law Commons](http://network.bepress.com/hgg/discipline/578?utm_source=scholarship.kentlaw.iit.edu%2Flib_pres%2F61&utm_medium=PDF&utm_campaign=PDFCoverPages)

#### Recommended Citation

Ginsberg, Debbie, "Recording Your Screen Using Jing" (2011). *Presentations*. 61. [http://scholarship.kentlaw.iit.edu/lib\\_pres/61](http://scholarship.kentlaw.iit.edu/lib_pres/61?utm_source=scholarship.kentlaw.iit.edu%2Flib_pres%2F61&utm_medium=PDF&utm_campaign=PDFCoverPages)

This Article is brought to you for free and open access by the Library at Scholarly Commons @ IIT Chicago-Kent College of Law. It has been accepted for inclusion in Presentations by an authorized administrator of Scholarly Commons @ IIT Chicago-Kent College of Law. For more information, please contact [dginsberg@kentlaw.iit.edu.](mailto:dginsberg@kentlaw.iit.edu)

# Jing: Screencasting Made Easy

Debbie Ginsberg March 3, 2011

# Jing

Jing is a free screencasting program which is easy to set up and easy to use.

- Create 5 minute videos of almost anything on your screen
- Capture screenshots for handouts and course websites
- Record audio and video
- Upload videos and images to Screencast.com or save your files to your computer
- Available for PC and Mac

Jing requires a Screencast.com account. Screencast.com is TechSmith's site for sharing short videos. The account is free. You are not required to post your videos to Screencast. Note that the videos and images you produce include ads for Jing.

Learn more at: http://www.techsmith.com/jing/. I've posted some example Jing videos here: http://www.screencast.com/users/DebbieGinsberg/folders/Jing

## JingPro

JingPro adds more features and costs about \$15/year.

- Upload videos to YouTube and other sites
- Produce smaller video files and higher-quality video
- Include images from a webcam (video, Mac only)
- No ads

## Using Jing

Once you install Jing, capturing a video is simple:

- Click the Jing icon at the top of your screen.
- Select the "Capture" option.
- Select a window to capture.
- Click the "Capture Image" button to take a screenshot or "Capture Video" to record a video.
- For a video, start recording at the end of the 3 second countdown (screenshots are captured instantly).
- Click stop when you are done with your video.
- Save your file to your desktop or upload it to Screencast.com. Image files are saved in the "PNG" format, while videos are saved as "SWF" (Flash).

I've created a short demo showing how Jing works: http://bit.ly/dtcjingdemo.

Note that once you install the program, Jing will launch when you start up your computer. If you don't want the Jing icon at the top of your screen all of the time, you can disable this feature in the Jing options menu.

## Other Free Tools

This article lists 18 free screencasting tools: http://www.1stwebdesigner.com/freebies/free-screencastingtools-video-tutorials/. Note, however, that free sites can go out of business and then you might lose your screencasts. At least of one the sites listed in this article, Screentoaster, is no longer available. Jing is made by a larger company so I expect it will be available for the foreseeable future.

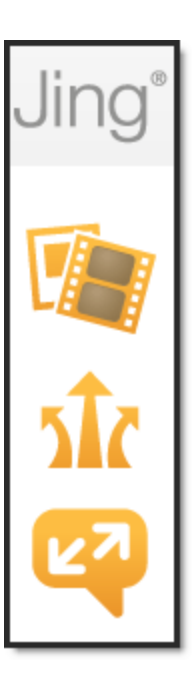